- 1. Blok tulisan yang akan ditambahkan Heading.
- 2. Klik panah kecil yang ada di pojok kanan bawah group style.

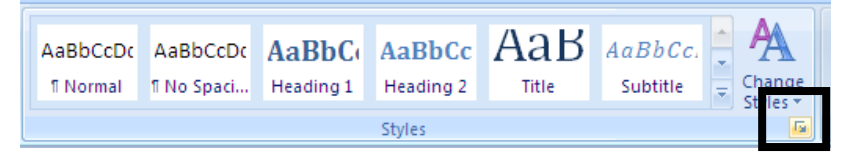

3. Klik panah yang ada di Heading 1, pilih modify, kemudian setting.

Pilih "*Automatically Update".*

Setelah selesai setting klik OK.

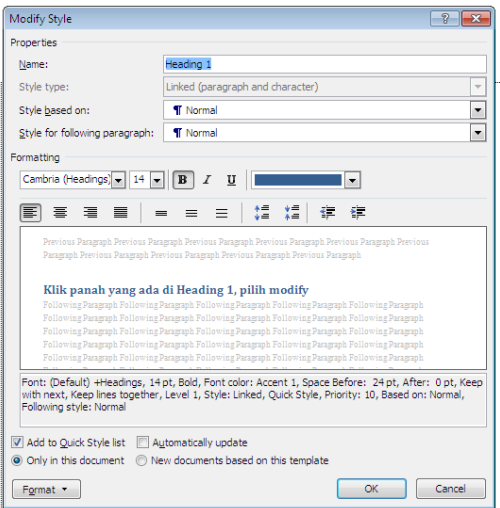

- 4. Terapkan Setting pada tulisan yang akan ditambahkan Heading.
- 5. Selanjutnya lakukan setting penomoran, pilih **Multilevel List**  $\rightarrow$  **Define new Multilevel**

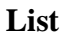

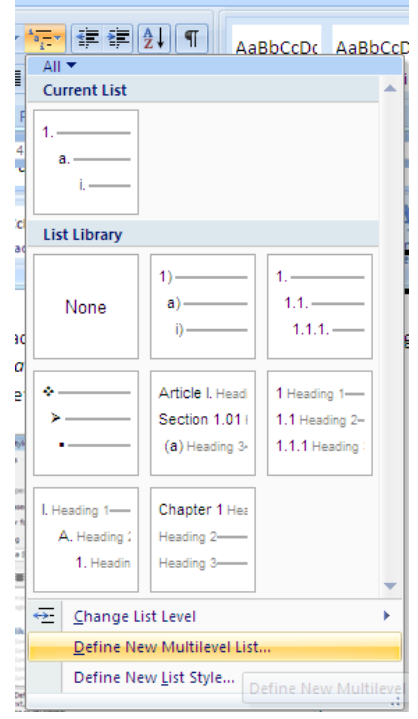

6. Setting sesuai kebutuhan.

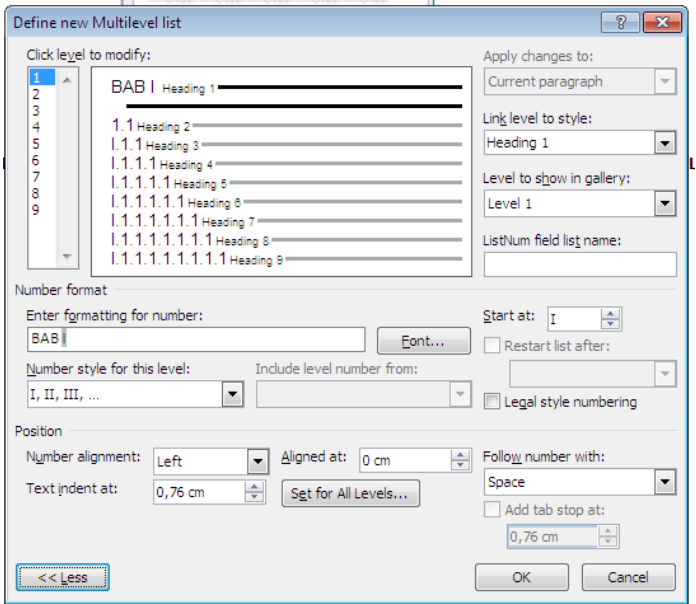

- 7. Kalau sudah selesai setting Heading, dibagian Halaman Daftar Isi, Pilih Tab **References** 
	- → Table Of Content→Insert Table Of Content

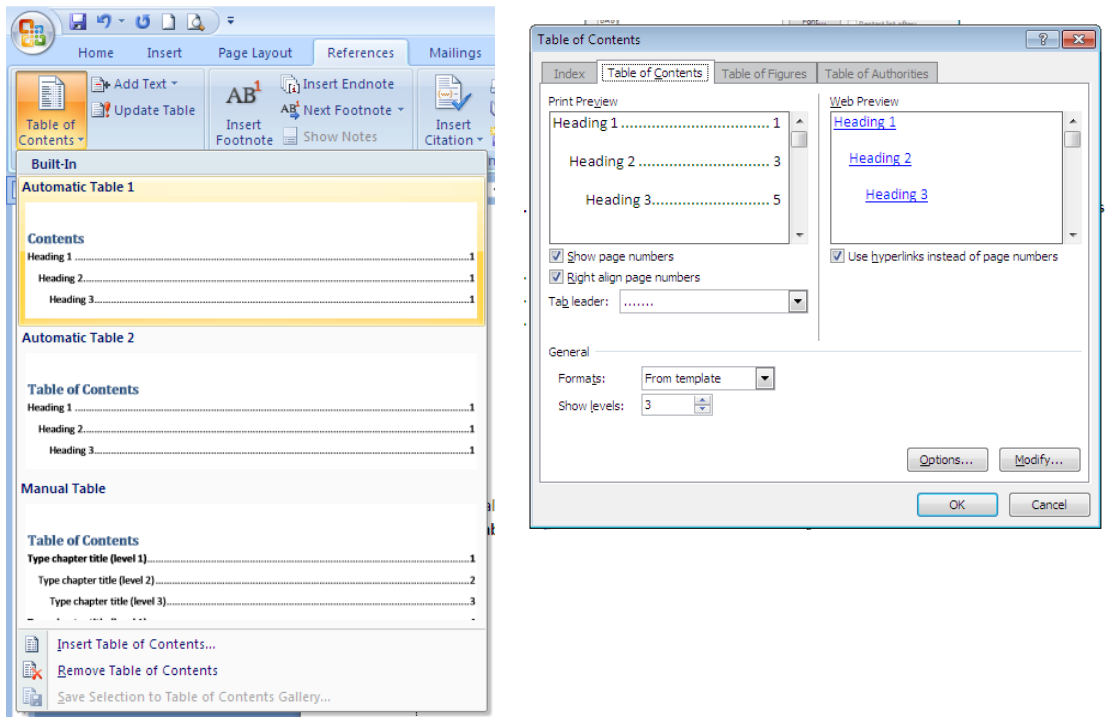

8. Untuk **Kata Pengantar** dan **Daftar Isi**, supaya bisa masuk ke dalam **Table of Content**, setting jadi Text **Level 1** di tab **References**